2024-05-03 02:26 1/4 gx-gsm

# **GX GSM**

DRAFT: function & product not released yet.

### 1. Introduction

The GX GSM is an accessory for Venus-devices. It is a cellular modem; providing a mobile internet connection for the system.

It requires a SIM card; and connects to the Venus-device with a (supplied) ??m USB cable.

A small indoor GSM antenna is included. As an option we also sell an outdoor GSM antenna. (Add partnumber; and somewhere there must be a picture of it and specs, GX GSM datasheet!?)

#### **GPS**

Besides internet, the GX GSM also has a GPS receiver. To use that, buy the optional active GSM

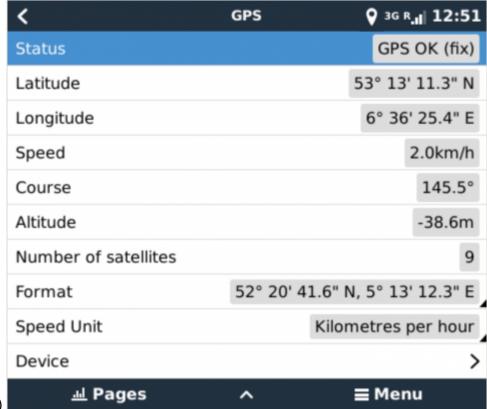

antenna. (Add part number)

## Compatibility

- Color Control GX
- Venus GX
- Octo GX

The GX GSM requires Venus OS v2.20 or newer to be installed on the Venus-device.

#### When to use a mobile router instead

The GX GSM only provides an internet connection for the Venus-device: there is no option to share the internet to laptops, phones, or other devices.

For installations where more devices need internet, such as a yacht or RV, consider installing a mobile router instead. More information here (link to proper chapter in Ccgx manual).

### 2. Installation

Mount the device an connect the antenna. Consider using the outdoor antenna when installing the GX GSM in a closed metal enclosure.

Insert the SIM card.

Connect the GX GSM to the Venus device with the supplied USB cable. Use a USB hub in case all USB sockets are already in use.

Connect DC power supply (8 to 70 VDC).

# 3. Configuration

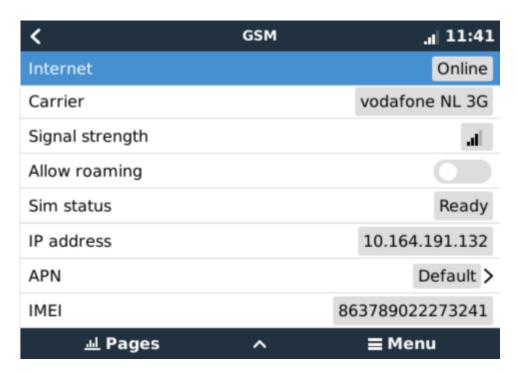

When using a SIM card with its SIM-pin security disabled, the system will work without further configuration. Verify operation by .. ? (Check VRM Last log data?)

Setting a SIM pin helps reducing the risk of the SIM card being stolen and used. Use a mobile phone to

2024-05-03 02:26 3/4 gx-gsm

set the SIM pin, and there after configure it on the Venus device.

Settings → GSM modem → PIN code

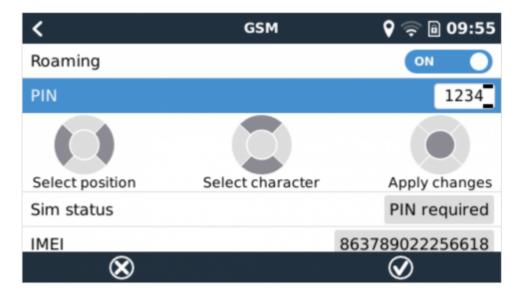

Some mobile networks require manual configuration of an APN specially when roaming. Contact your operator.

APN name can be configured in Settings  $\rightarrow$  GSM Modem  $\rightarrow$  APN.

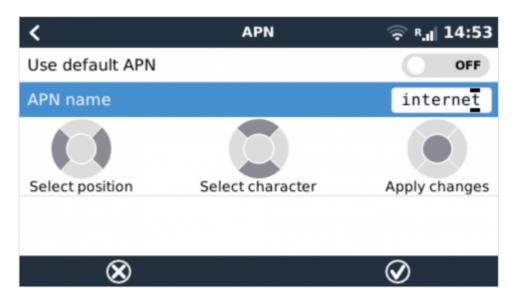

## 4. Status

GSM modem status can be checked at a glance by looking at the status bar.

| Icon          | Details                                                                                                |  |
|---------------|----------------------------------------------------------------------------------------------------|--|
| all           | GSM modem is connected.                                                                                |  |
| 3G .il        | GSM modem is properly configured, the 3G/E/etc icon reflects that the GMS modem internation is in use. |  |
| <b>₹.</b> .ıl | WiFi is available and its internet connection is in use. WiFi has priority over GSM.                   |  |

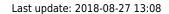

| Icon | Details                                                                                                    |  |
|------|----------------------------------------------------------------------------------------------------|--|
| •    | SIM PIN code is required.                                                                                                    |  |
| R.II | Roaming, only informative. To use internet connection while roaming it needs to be enabled in Settings → GSM modem → Allow roaming. |  |

# 5. Trouble shooting

|   | Step            | Details                                                                                                    |
|---|-----------------|----------------------------------------------------------------------------------------------------|
| 1 | Power           | Check that the blue LED is either lit continuous or blinking                                                                                          |
| 2 | USB             | The modem must be connected to USB, and visible in the Settings $\rightarrow$ GSM modem menu                                                          |
| 3 | Simcard         | If enabled, PIN code must be configured in Settings → GSM modem → PIN                                                                                 |
| 4 | Signal strength | 1 bar for VRM logging, 2/3 bars for remote console                                                                                                    |
| 5 |                 | Check that a network name is visible. If it is not, contact your simcard provider and/or insert the simcard in a phone to double check its operation. |

You also need to remember that an outdoor antenna typically increases received signal by 15 dB to 25 dB. (verify)

From:

https://www.victronenergy.com/live/ - Victron Energy

Permanent link:

https://www.victronenergy.com/live/venus-os:gx-gsm?rev=1535368104

Last update: 2018-08-27 13:08

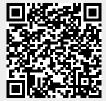